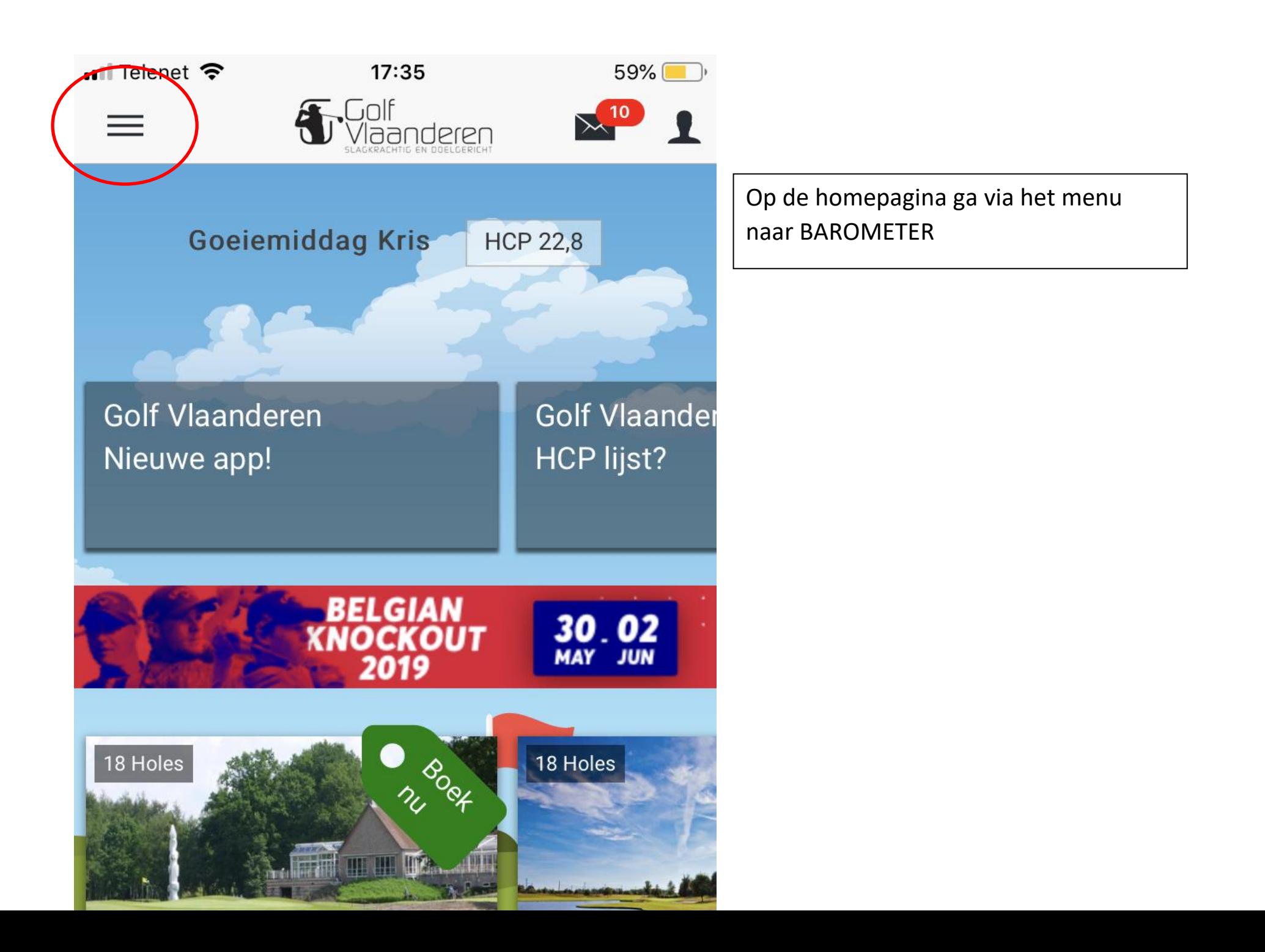

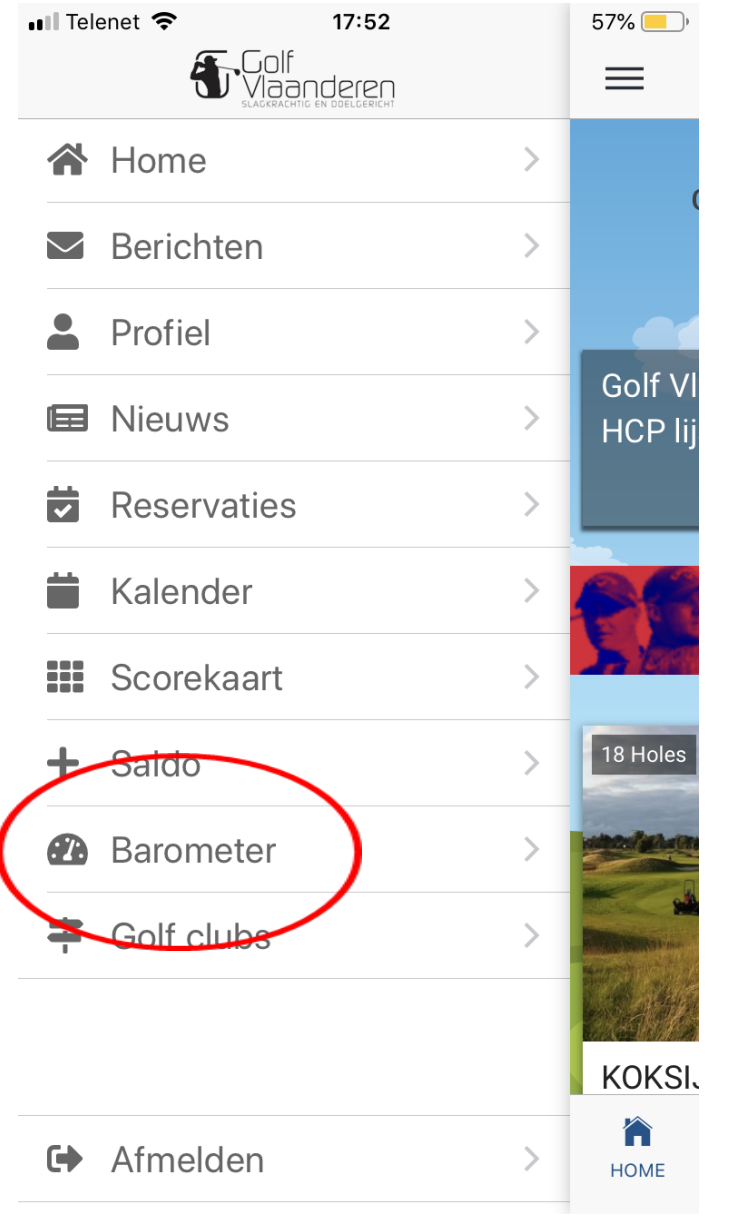

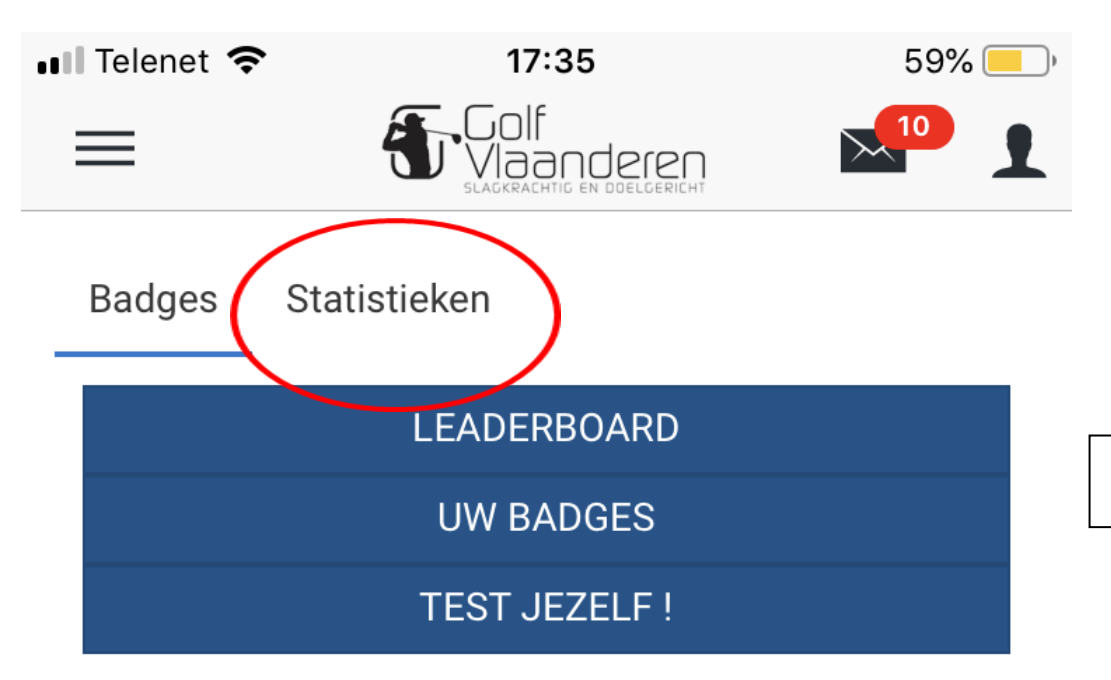

Kies bovenaan in het menu statistieken

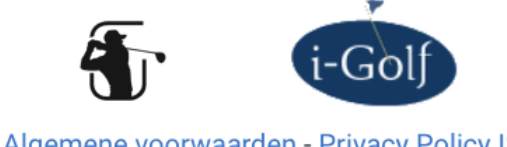

Algemene voorwaarden - Privacy Policy ISB

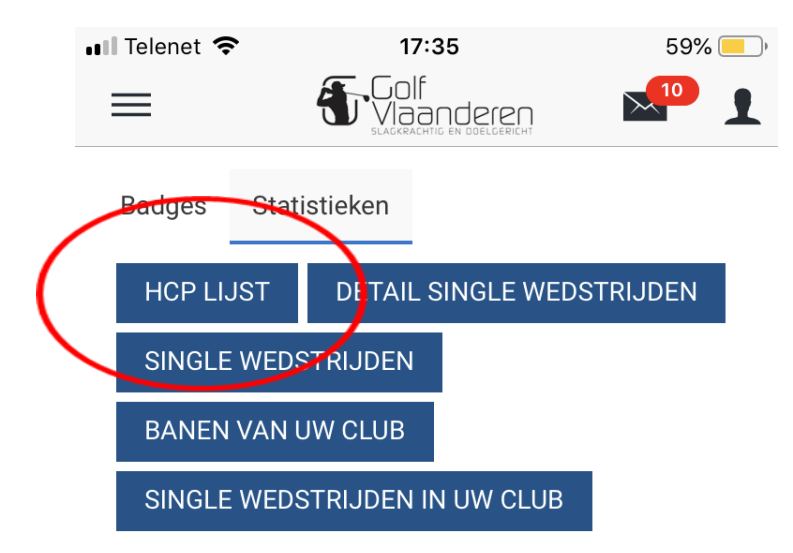

Kies vervolgens Handicaplijst

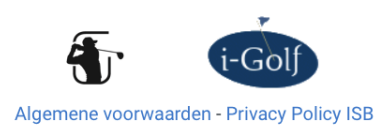

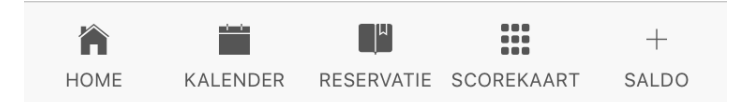

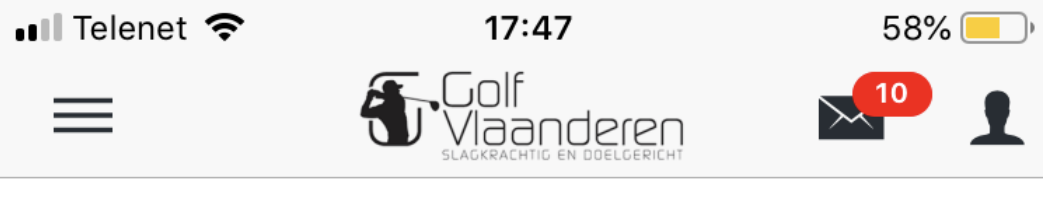

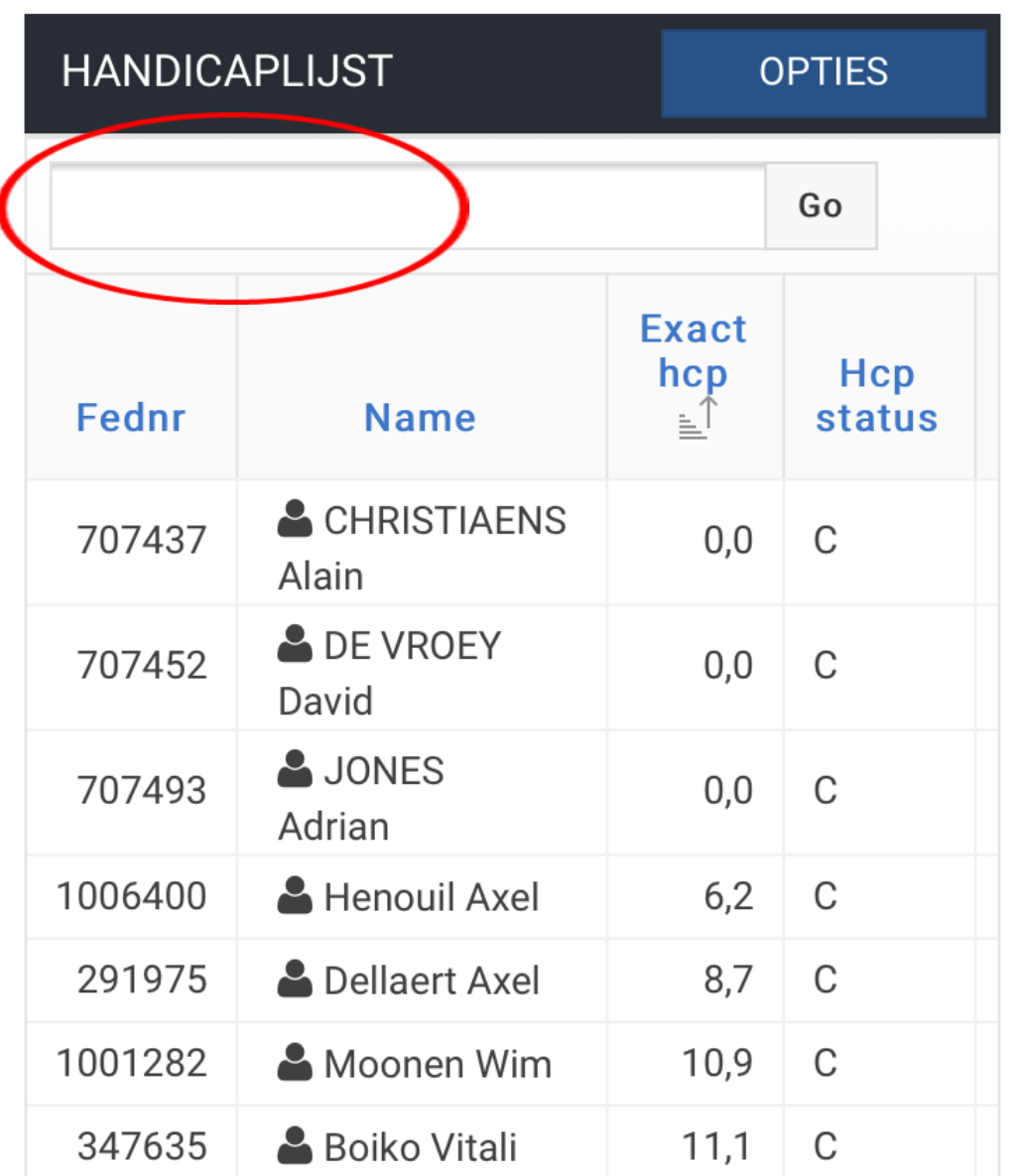

In het open vak kan je nu een naam zoeken.

TIP: Kies een voornaam of een familienaam.

Indien je de combinatie wil maken zet dan de familienaam eerst.

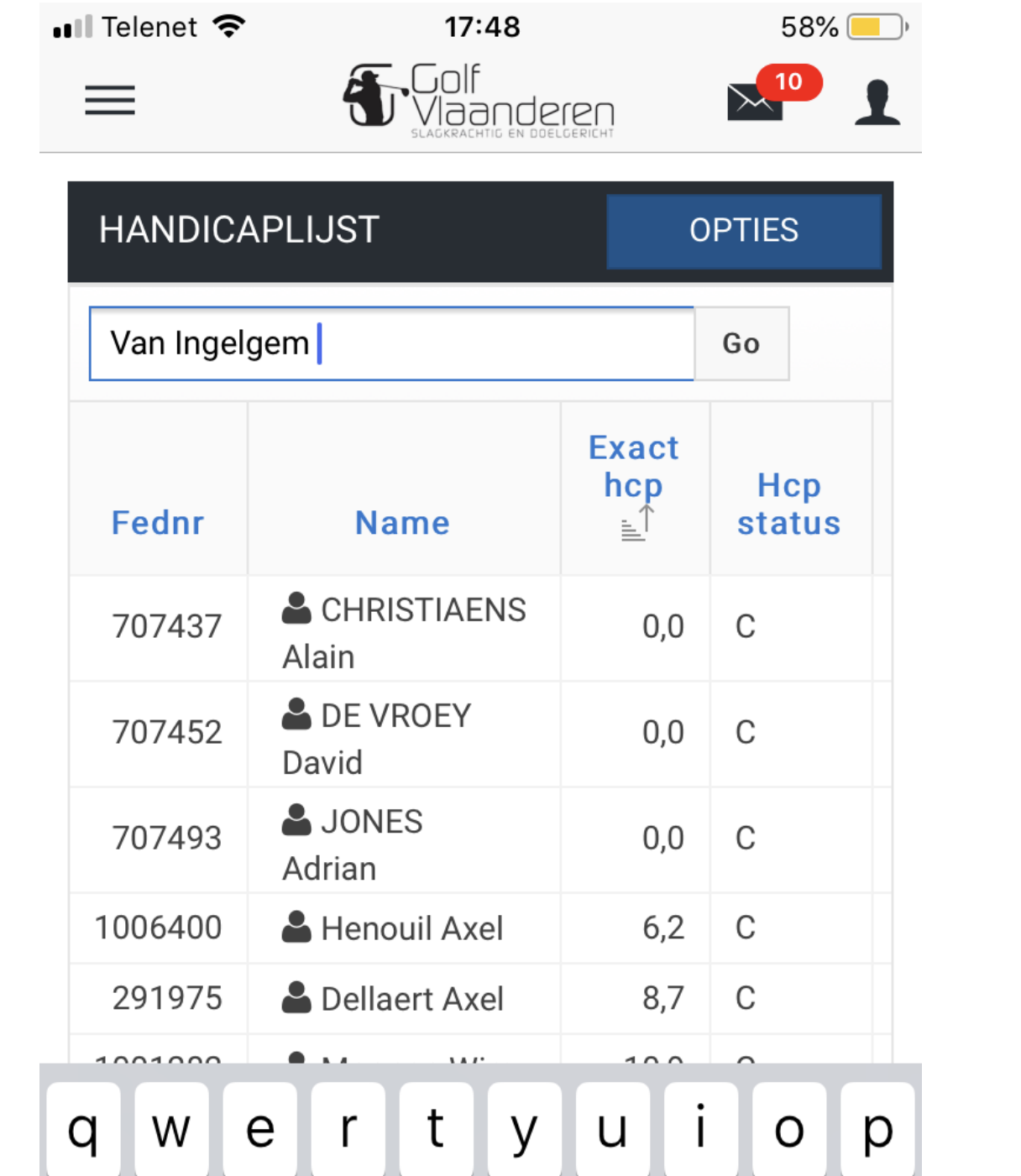

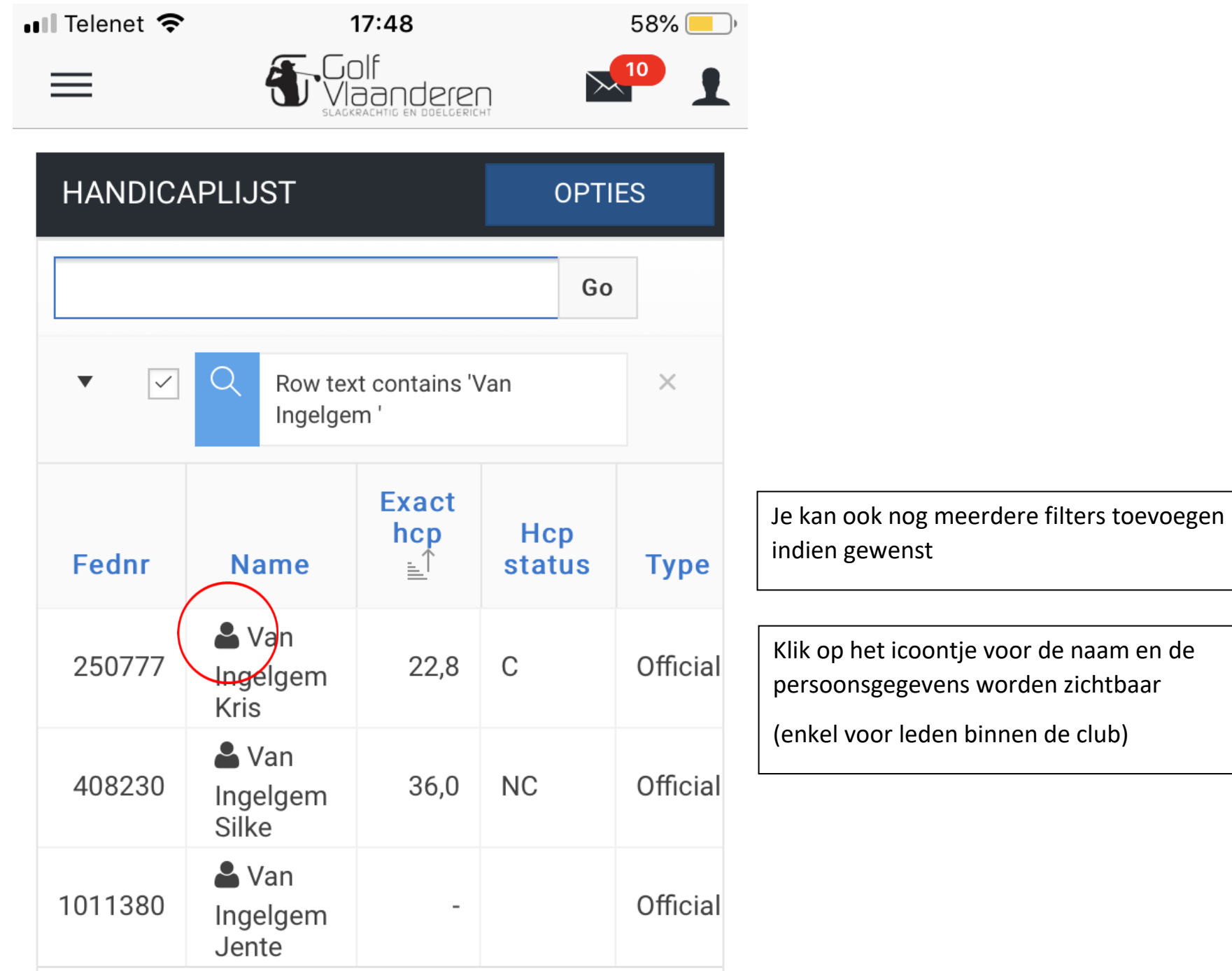